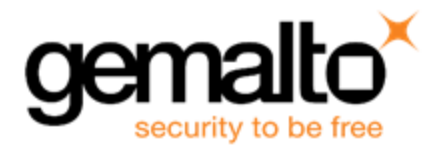

# **SafeNet Luna Network HSM 7.0 CUSTOMER RELEASE NOTES**

**Issue Date:** 07 December 2017

**Document Part Number:** 007-013580-002 Rev. B

The most up-to-date version of this document is posted to the Technical Support Customer Portal at [https://supportportal.gemalto.com](https://supportportal.gemalto.com/)

### **Contents**

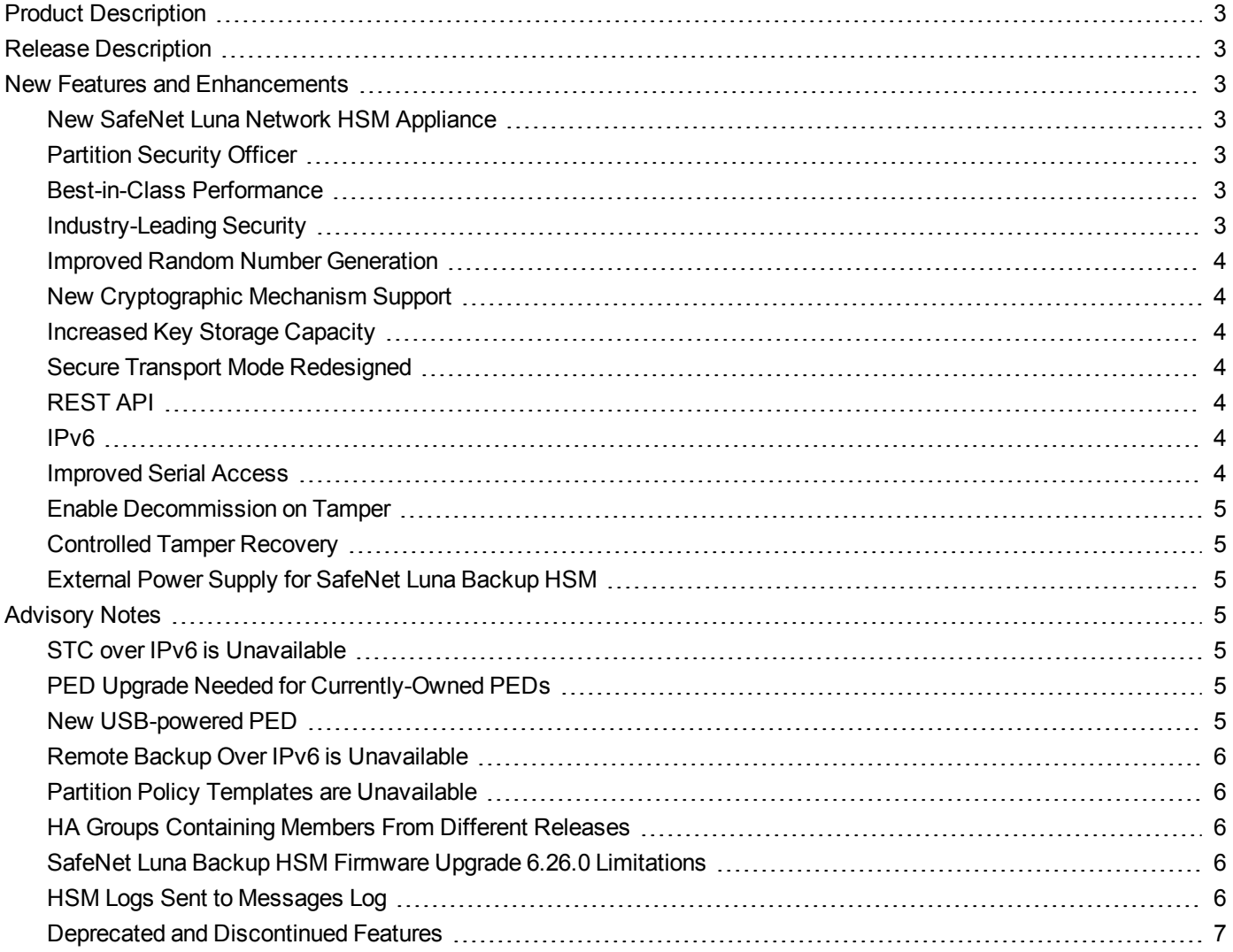

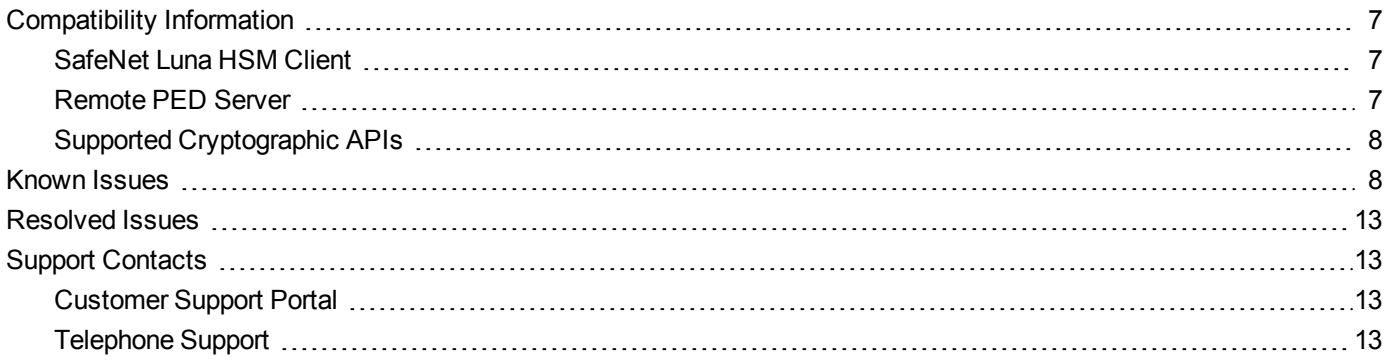

## <span id="page-2-0"></span>**Product Description**

The SafeNet Luna Network HSM secures your sensitive data and critical applications by storing, protecting and managing your cryptographic keys in a high-assurance, tamper-resistant, network-attached appliance that offers marketleading performance. The SafeNet Luna Network HSM meets compliance and audit needs for FIPS 140, HIPAA, PCI-DSS, eIDAS, GDPR, and others, in highly-regulated industries including Financial, Healthcare, and Government.

<span id="page-2-1"></span>The SafeNet Luna Network HSM offers up to 100 HSM partitions, high-availability configuration options, remote management, PED, backup, and dual hot-swappable power supplies.

## **Release Description**

SafeNet Luna Network HSM 7.0 is the first release of Gemalto's next-generation SafeNet Luna Network HSM. It includes a new cryptographic module that provides performance gains that are 10x faster than the previous version. Functionality is equivalent to SafeNet Luna Network HSM 6.x, with significant improvements as detailed in ["New](#page-2-2) Features and [Enhancements" below.](#page-2-2)

## <span id="page-2-2"></span>**New Features and Enhancements**

<span id="page-2-3"></span>This section highlights what's new in SafeNet Luna Network HSM 7.0.

### **New SafeNet Luna Network HSM Appliance**

The SafeNet Luna Network HSM 7.0 has a new chassis and offers enhanced installation, maintenance, security, and usability features, including the following:

- **•** Optional sliding mounting rails provide simplified installation and improved access for performing maintenance tasks and accessing the network ports.
- **•** A locking faceplate bezel restricts access to the front of the appliance for enhanced security.
- **•** A new LCD display provides a quick view of the appliance network configuration and overall health.
- **•** Four 1GB Ethernet interface ports with port bonding (eth0 and eth1 to bond0 and/or eth2 and eth3 to bond1), for redundancy and enhanced reliability.

### <span id="page-2-4"></span>**Partition Security Officer**

All application partitions now have a Partition Security Officer (PSO) role that is completely distinct from the HSM Security Officer (HSM SO) role. In this security model, the HSM SO is responsible only for initializing the HSM, setting HSM-level security policies, and creating and deleting partitions. After creating the partitions, the HSM SO has no access to the contents of the partitions. Partitions are owned by the PSO, who is responsible for initializing the partition, setting the partition-level security policies and initializing the cryptographic roles on the partition. This model permits a complete separation of roles on the HSM, providing a highly secure multi-tenant solution.

### <span id="page-2-5"></span>**Best-in-Class Performance**

SafeNet Luna Network HSM 7.0 provides cryptographic performance that is 10x faster than the release 5.x and 6.x SafeNet Luna HSMs.

### <span id="page-2-6"></span>**Industry-Leading Security**

SafeNet Luna Network HSM7.0 provides enhanced environmental failure protection and tamper resistance.

### <span id="page-3-0"></span>**Improved Random Number Generation**

The performance of SafeNet Luna Network HSM 7.0's AES-256 CTR DRBG random number generation is significantly increased from previous versions. The RNG is fully compliant with the latest entropy standards:

- **•** SP800-90B
- **•** SP800-90C
- <span id="page-3-1"></span>**•** BSI DRG.4

### **New Cryptographic Mechanism Support**

SafeNet Luna Network HSM 7.0 adds support for the following cryptographic algorithms:

- **•** SP800-108 HMAC (RSA & ECC)
- **•** SP800-38F (KWP)
- **•** Curve 25519
- <span id="page-3-2"></span>**•** AES-XTS - disk encryption standard

### **Increased Key Storage Capacity**

<span id="page-3-3"></span>SafeNet Luna Network HSM 7.0 provides up to 32 MB of cryptographic object storage (depending on the model).

### **Secure Transport Mode Redesigned**

Secure Transport Mode (STM) in SafeNet Luna Network HSM 7.0 provides a simple, secure method for shipping an HSM to a new location and verifying its integrity upon receipt. When the HSM SO enables STM, it locks the HSM and its contents, and records the current configuration as a pair of unique strings. When the HSM is recovered from STM, the unique strings are redisplayed. If the strings match, the HSM has not been tampered or modified during transport.

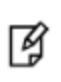

**Note:** All SafeNet Luna Network HSMs are shipped from the factory in STM, and you are provided with the STM verification strings as part of the shipping materials. You must recover the HSM from STM before it can be initialized. The integrity check is optional - you can still recover from STM if the strings do not match.

### <span id="page-3-4"></span>**REST API**

The SafeNet Luna Network HSM REST API web application allows you to use a set of scriptable REST APIs to perform some LunaSH functions.

### <span id="page-3-5"></span>**IPv6**

<span id="page-3-6"></span>The SafeNet Luna Network HSM 7.0 now supports IPv6, using static addressing, SLAAC, or DHCP.

### **Improved Serial Access**

Serial access to the SafeNet Luna Network HSM is via an RJ45 serial port. A custom Prolific Technologies USB to RJ45 cable with a standard 8P8C modular connector is included. The cable requires the PL2303 driver, which you can download from [http://www.prolific.com.tw](http://www.prolific.com.tw/). See the *Configuration Guide* for more information.

### <span id="page-4-0"></span>**Enable Decommission on Tamper**

A new capability, **Enable Decommission on Tamper**, allows you to set **HSM policy 40** to decommission the HSM in the event of a tamper.

### <span id="page-4-1"></span>**Controlled Tamper Recovery**

If **Policy 48: Do Controlled Tamper Recovery** is enabled (the default), the HSM SO must clear the tamper condition before the HSM is reset, to return the HSM to normal operation.

### <span id="page-4-2"></span>**External Power Supply for SafeNet Luna Backup HSM**

<span id="page-4-3"></span>The SafeNet Luna Backup HSM ships with an external power supply.

## **Advisory Notes**

<span id="page-4-4"></span>This section highlights important issues you should be aware of before deploying this release.

### **STC over IPv6 is Unavailable**

<span id="page-4-5"></span>STC client-partition links are not available over an IPv6 network.

### **PED Upgrade Needed for Currently-Owned PEDs**

If you have older PEDs that you intend to use with SafeNet Luna HSM 7.0 or later, you must upgrade to firmware 2.7.1 (or newer). The upgrade and accompanying documentation (007-012337-003\_PED\_upgrade\_2-7-1-5.pdf) are available from the Gemalto Support Portal.

### <span id="page-4-6"></span>**New USB-powered PED**

Gemalto is pleased to announce the availability of SafeNet Luna HSM Pin Entry Device (PED) v2.8. The v2.8 PED contains new hardware that enables the PED to be USB-powered; there is no longer a requirement for an external DC power Adapter. PED v2.8 is functionally equivalent to your existing (pre-generation) PEDs and is compatible with HSM versions, 5.x, 6.x, and 7.x.

PED v2.8 ships with firmware 2.8.0. Note that you cannot upgrade existing PEDs to the 2.8.0 version; existing PEDs continue to need a separate DC power adapter for remote PED and upgrade use. The model number on the manufacturer's label identifies the refreshed PED: PED-06-0001.

#### **To use the new USB-powered PED**

- 1. Ensure the SafeNet Luna HSM Client software is installed on the Windows computer that will act as the PED Server to your SafeNet Luna HSM. Installing the Remote PED component of the SafeNet Luna HSM Client installs the required driver.
- 2. Connect the PED to the computer where you installed the Remote PED component of the SafeNet Luna client using the USB micro connector on the PED and a USB socket on your computer.
- 3. After you connect the PED to the host computer, it will take 30 to 60 seconds for initial boot-up, during which time a series of messages are displayed, as listed below:

**BOOT V.1.1.0-1 CORE V.3.0.0-1 Loading PED...**

#### **Entering...**

⊠

- 4. After the boot process is complete, the PED displays **Local PED mode** and the **Awaiting command...** prompt. Your new PED is now ready for use.
- 5. To enter Remote PED mode, if needed, exit Local PED mode with the "< " key, and from the **Select Mode** menu, select option **7 Remote PED**.

### <span id="page-5-0"></span>**Remote Backup Over IPv6 is Unavailable**

Network connections from the SafeNet Luna Client to a Remote Backup Server must use IPv4.

**Note:** Network connections from the client to the HSMs you want to backup using RBS can use 冏 IPv6. Only the connection from the client to the RBS server requires IPv4.

### <span id="page-5-1"></span>**Partition Policy Templates are Unavailable**

<span id="page-5-2"></span>Partition policy templates are not available in this release.

### **HA Groups Containing Members From Different Releases**

You can configure an HA group containing release 7.0 and release 5/6.x partitions to easily migrate cryptographic objects to the new HSM.

> **Note:** Failover and load-balancing performance during sustained application in a mixed-release HA group has not been fully characterized for all failure scenarios.

### <span id="page-5-3"></span>**SafeNet Luna Backup HSM Firmware Upgrade 6.26.0 Limitations**

You can apply firmware upgrade 6.26.0 to your existing SafeNet Luna Backup HSMs to increase their backup storage capacity from 15.5 MB to 32 MB. This allows you to fully back up a SafeNet Luna HSM 7.0 partition that takes advantage of the increased key storage capacity offered in this release.

Before upgrading your SafeNet Luna Backup HSMs to firmware 6.26.0, consider the following limitations:

- **•** If you upgrade your Backup HSM to FW 6.26.0, it is no longer compatible with previous releases of SafeNet Luna HSM.
- **•** If you are migrating from previous releases to SafeNet Luna HSM 7.0, we recommend that you do not upgrade to firmware 6.26.0. Note, however, that your backups will be limited to 15.5 MB. Therefore, if the objects in the partition you want to back up consume more than 15.5 MB, you will need to split the backup into two separate operations.
- **•** If you are using only SafeNet Luna HSM 7.0, we recommend that you upgrade your SafeNet Luna Backup HSMs to firmware 6.26.0.

### <span id="page-5-4"></span>**HSM Logs Sent to Messages Log**

The **hsm.log** file is deprecated and has been removed from this release. The HSM logs are now sent to the **messages** log.

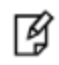

**Note:** Although it is ignored, the **hsm** option appears in the syntax for some **syslog** commands (such as **syslog tail -logfiles**).

### <span id="page-6-0"></span>**Deprecated and Discontinued Features**

The following features are deprecated or discontinued in this release. If you have been using any of these features, plan for a new configuration and workflow that does not make use of the feature:

- **•** Host trust links (HTL)
- **•** NTLS keys in hardware
- **•** PKI bundle
- **•** Small form factor (SFF) backup
- **•** Watchdog, CPU Governor
- <span id="page-6-1"></span>**•** Time drift correction

## **Compatibility Information**

<span id="page-6-2"></span>This section lists the supported software, hardware, and optional upgrades for the HSM.

### **SafeNet Luna HSM Client**

You can install the SafeNet Luna HSM Client 7.0 on the following operating systems:

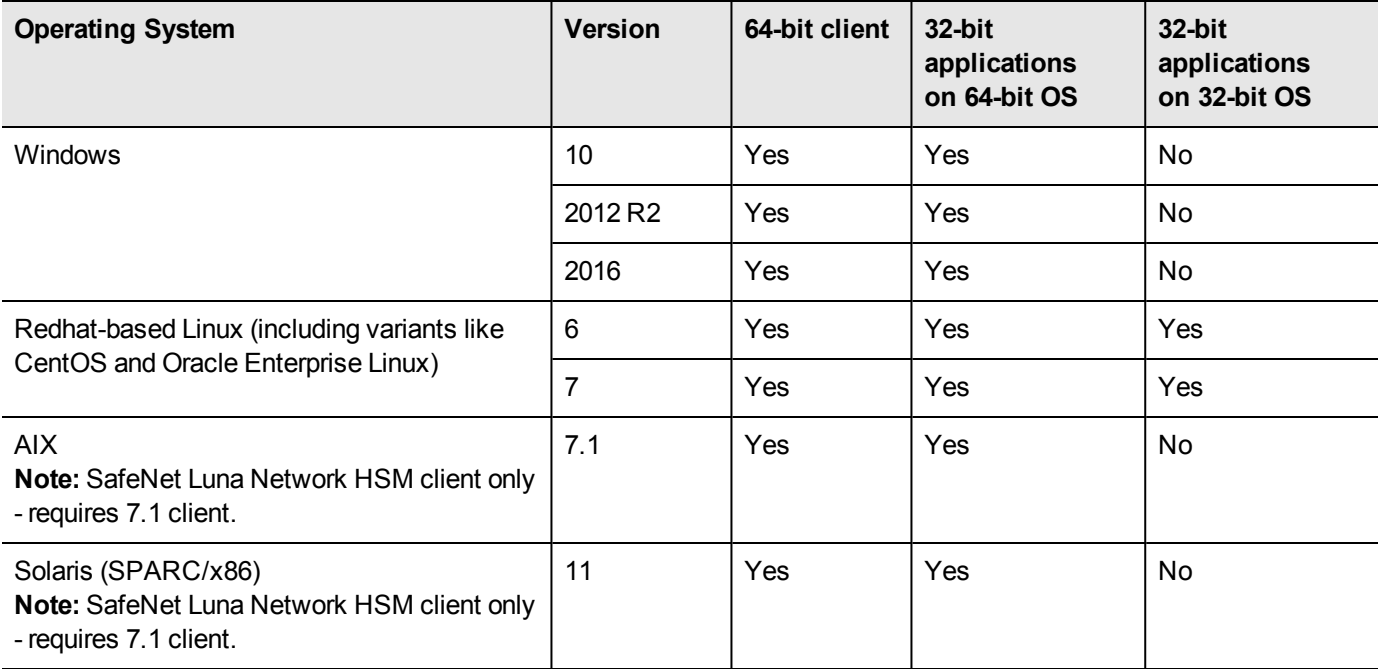

### <span id="page-6-3"></span>**Remote PED Server**

The Remote PED server software is included with the SafeNet Luna HSM client software. You must install the SafeNet Luna HSM client, with the PED server option, on each workstation used to host a remote PED. The Remote PED server software is supported on the following operating systems:

- **•** Windows 10 (64-bit)
- **•** Windows 2012 R2
- <span id="page-7-0"></span>**•** Windows 2016

### **Supported Cryptographic APIs**

Applications can perform cryptographic operations using the following APIs:

- **•** PKCS#11 2.20
- **•** Java 7
- **•** Java 8
- **•** OpenSSL
- **•** Microsoft CAPI
- <span id="page-7-1"></span>**•** Microsoft CNG

## **Known Issues**

This section lists the issues known to exist in the product at the time of release. Workarounds are provided where available. The following table lists the defines the severity level assigned to each listed issue.

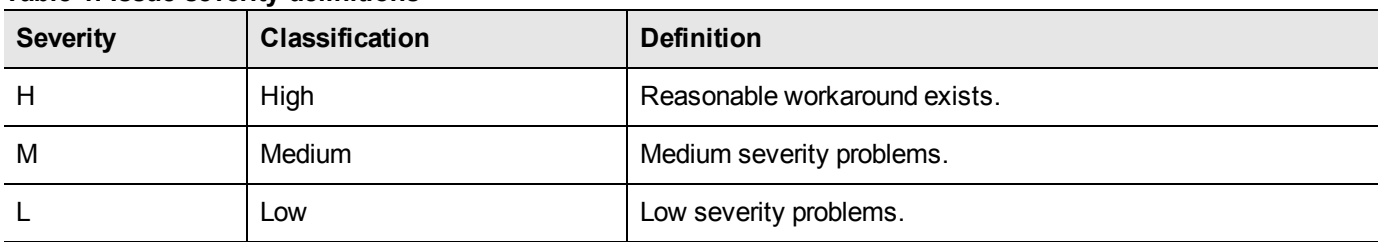

#### **Table 1: Issue severity definitions**

#### **Table 2: List of known issues**

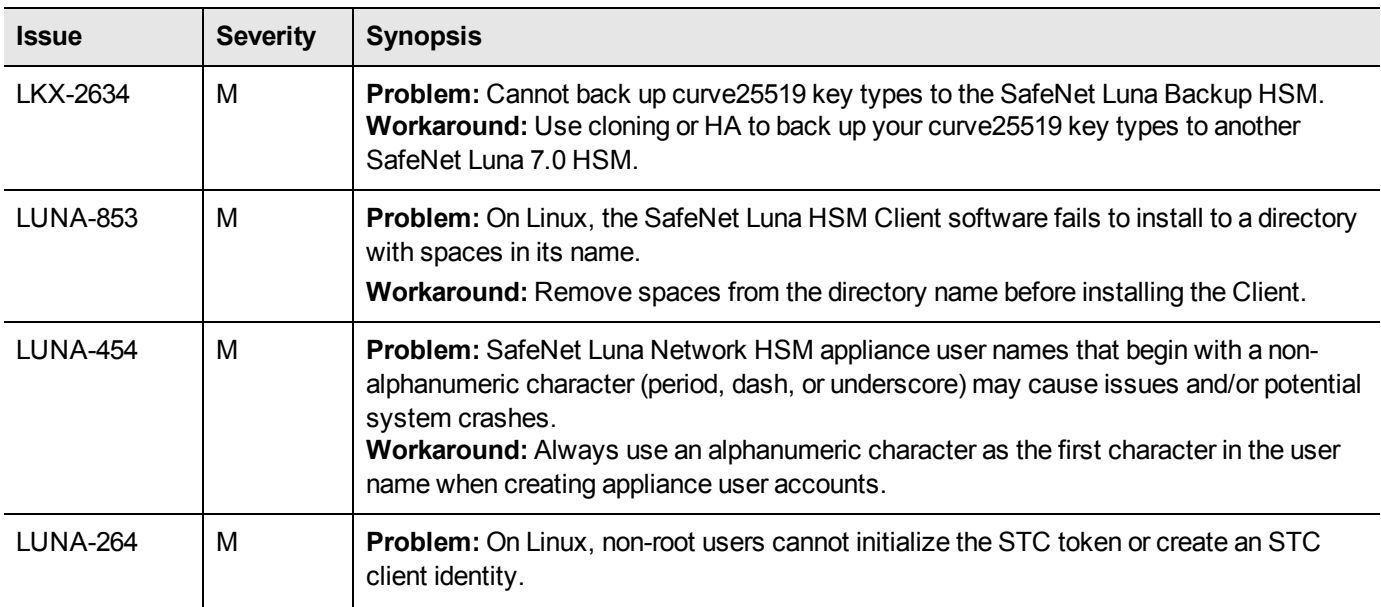

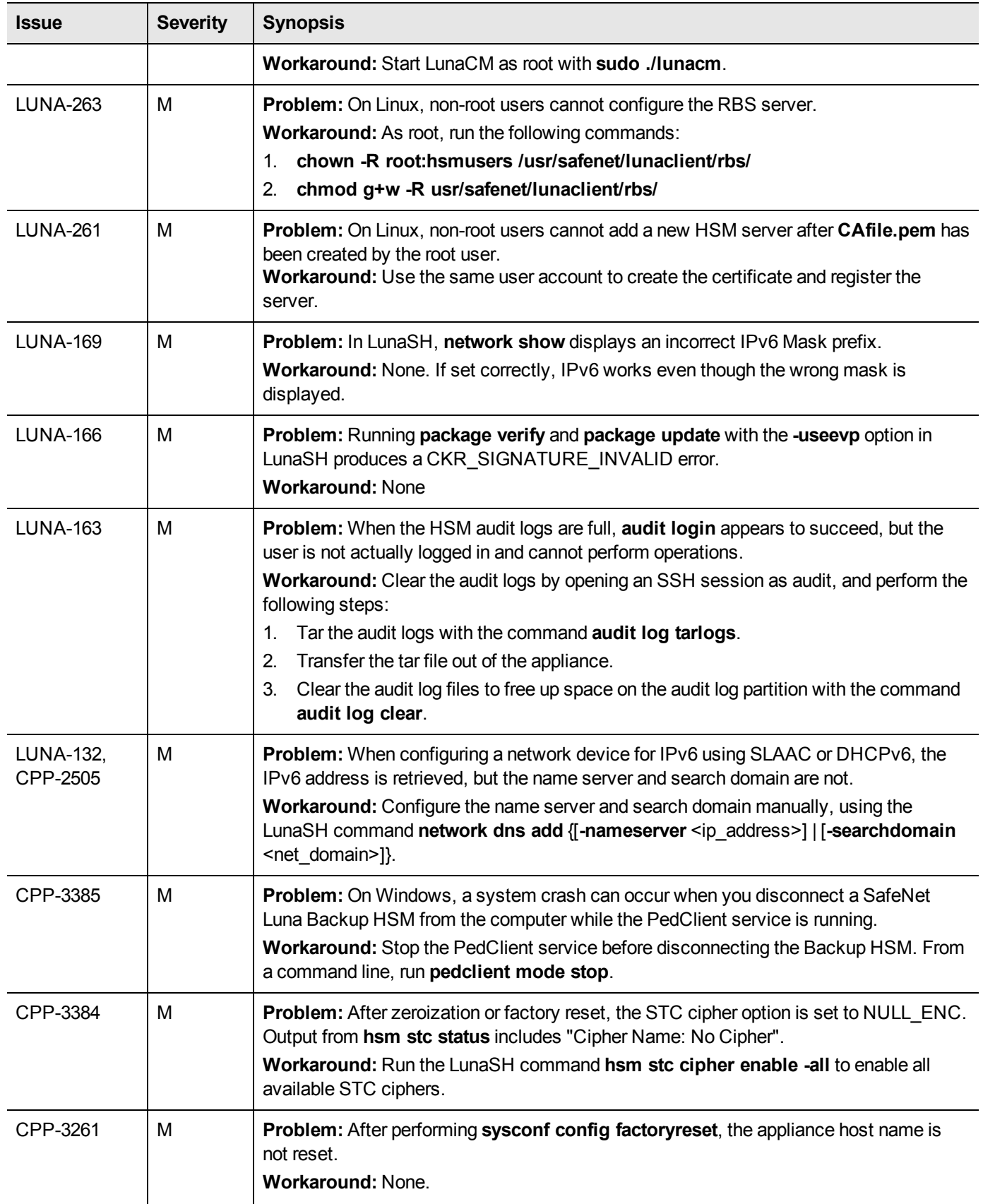

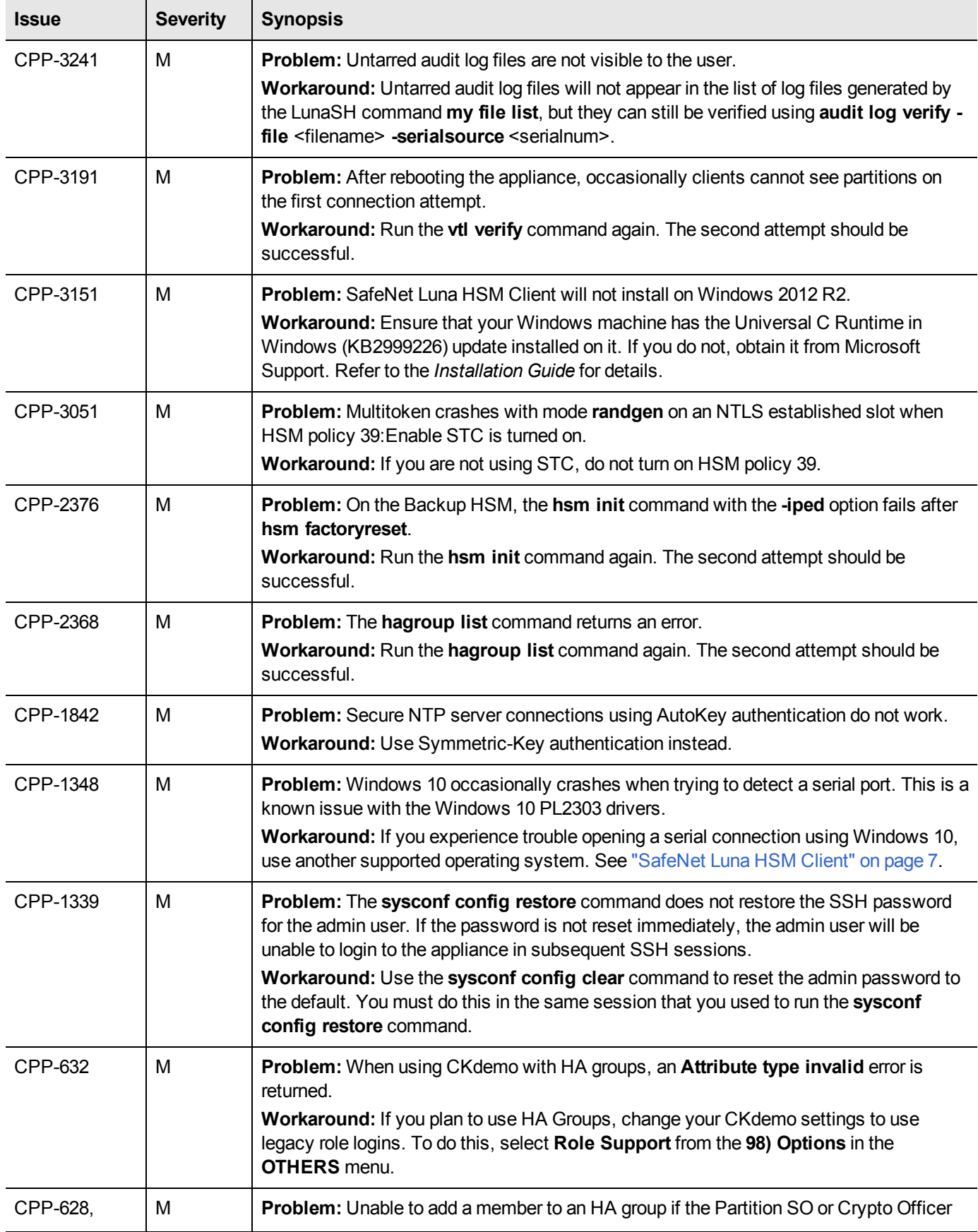

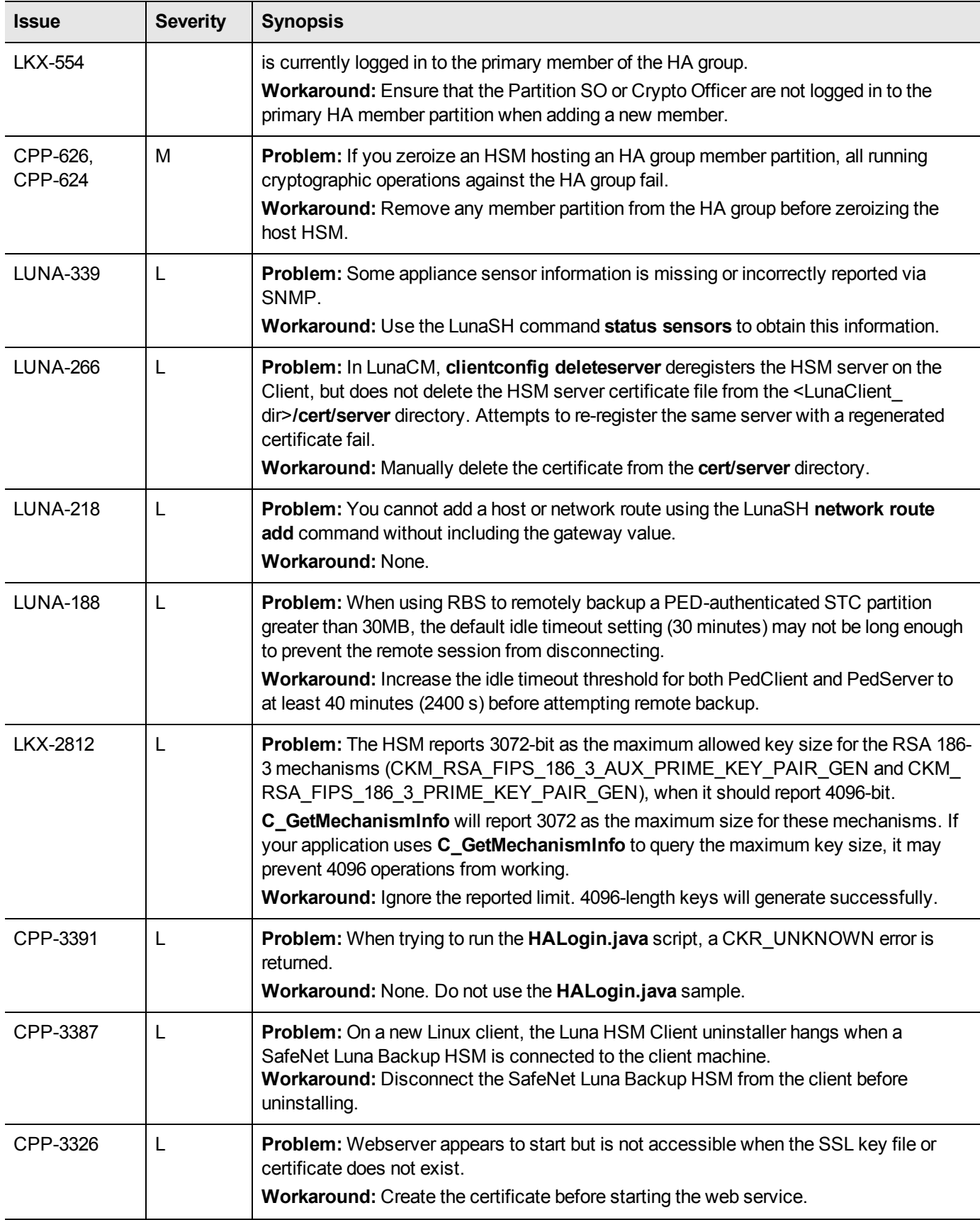

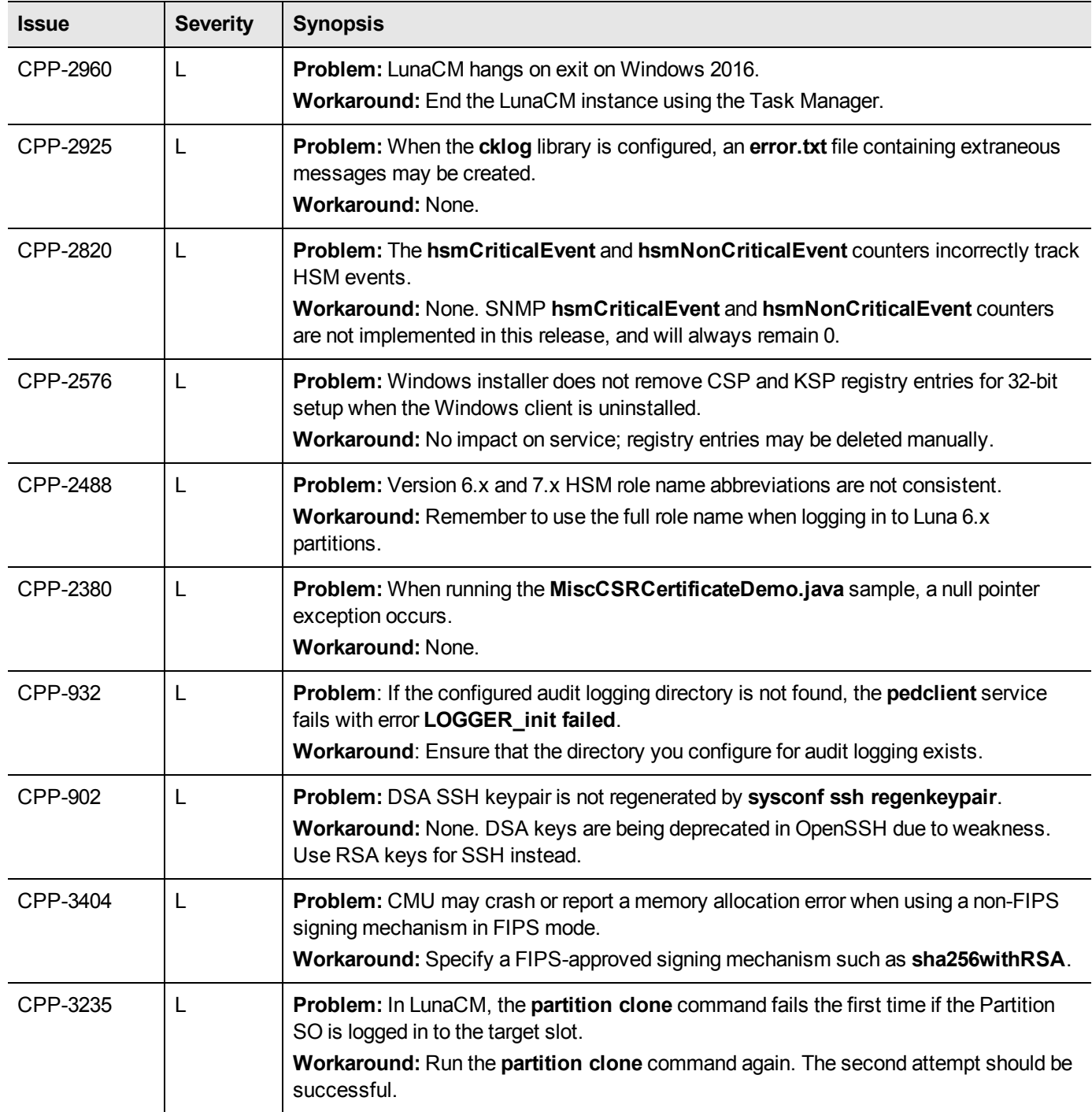

## <span id="page-12-0"></span>**Resolved Issues**

This section lists issues that have been resolved for the current release.

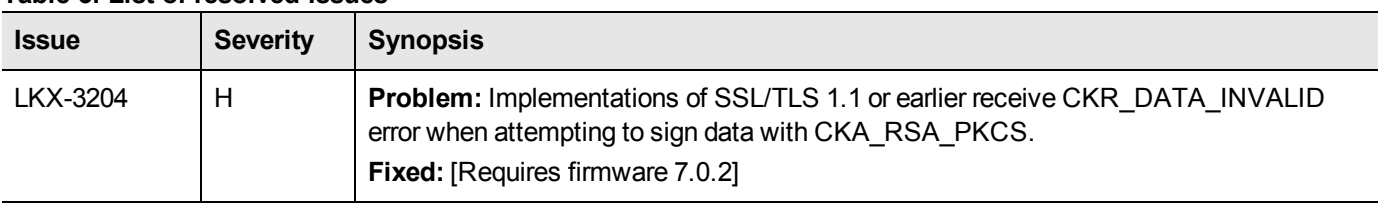

#### **Table 3: List of resolved issues**

## <span id="page-12-1"></span>**Support Contacts**

If you encounter a problem while installing, registering, or operating this product, please refer to the documentation before contacting support. If you cannot resolve the issue, contact your supplier or Gemalto [Customer](https://supportportal.gemalto.com/) Support.

Gemalto Customer Support operates 24 hours a day, 7 days a week. Your level of access to this service is governed by the support plan arrangements made between Gemalto and your organization. Please consult this support plan for further information about your entitlements, including the hours when telephone support is available to you.

### <span id="page-12-2"></span>**Customer Support Portal**

The Customer Support Portal, at [https://supportportal.gemalto.com,](https://supportportal.gemalto.com/) is where you can find solutions for most common problems. The Customer Support Portal is a comprehensive, fully searchable database of support resources, including software and firmware downloads, release notes listing known problems and workarounds, a knowledge base, FAQs, product documentation, technical notes, and more. You can also use the portal to create and manage support cases.

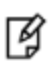

**Note:** You require an account to access the Customer Support Portal. To create a new account, go to the portal and click on the **REGISTER** link.

### <span id="page-12-3"></span>**Telephone Support**

If you have an urgent problem, or cannot access the Customer Support Portal, you can contact Gemalto Customer Support by telephone. Calls to Gemalto Customer Support are handled on a priority basis.

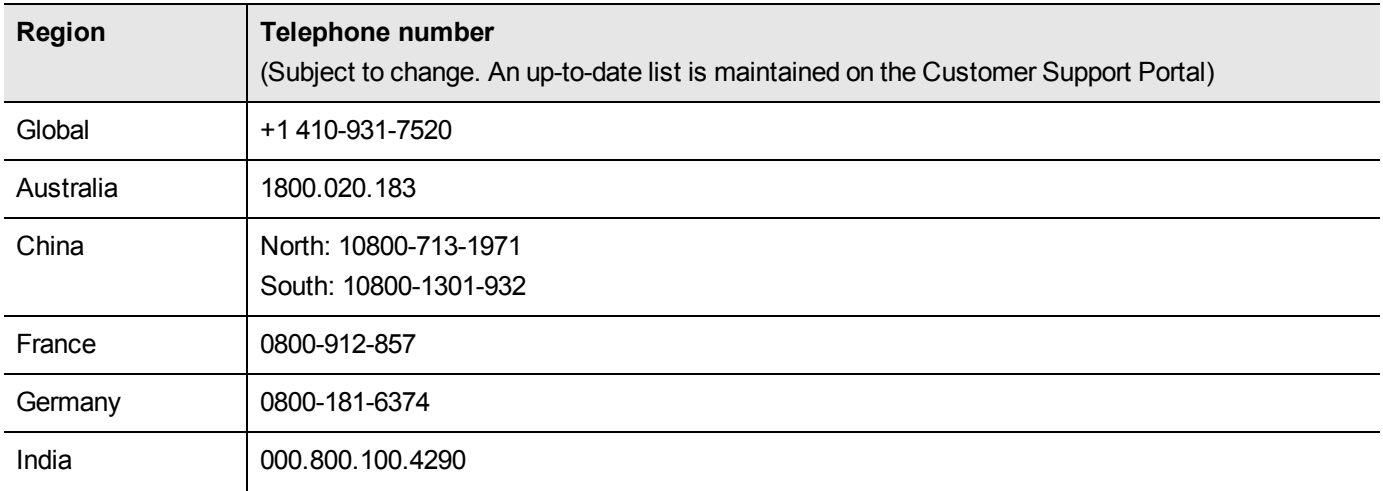

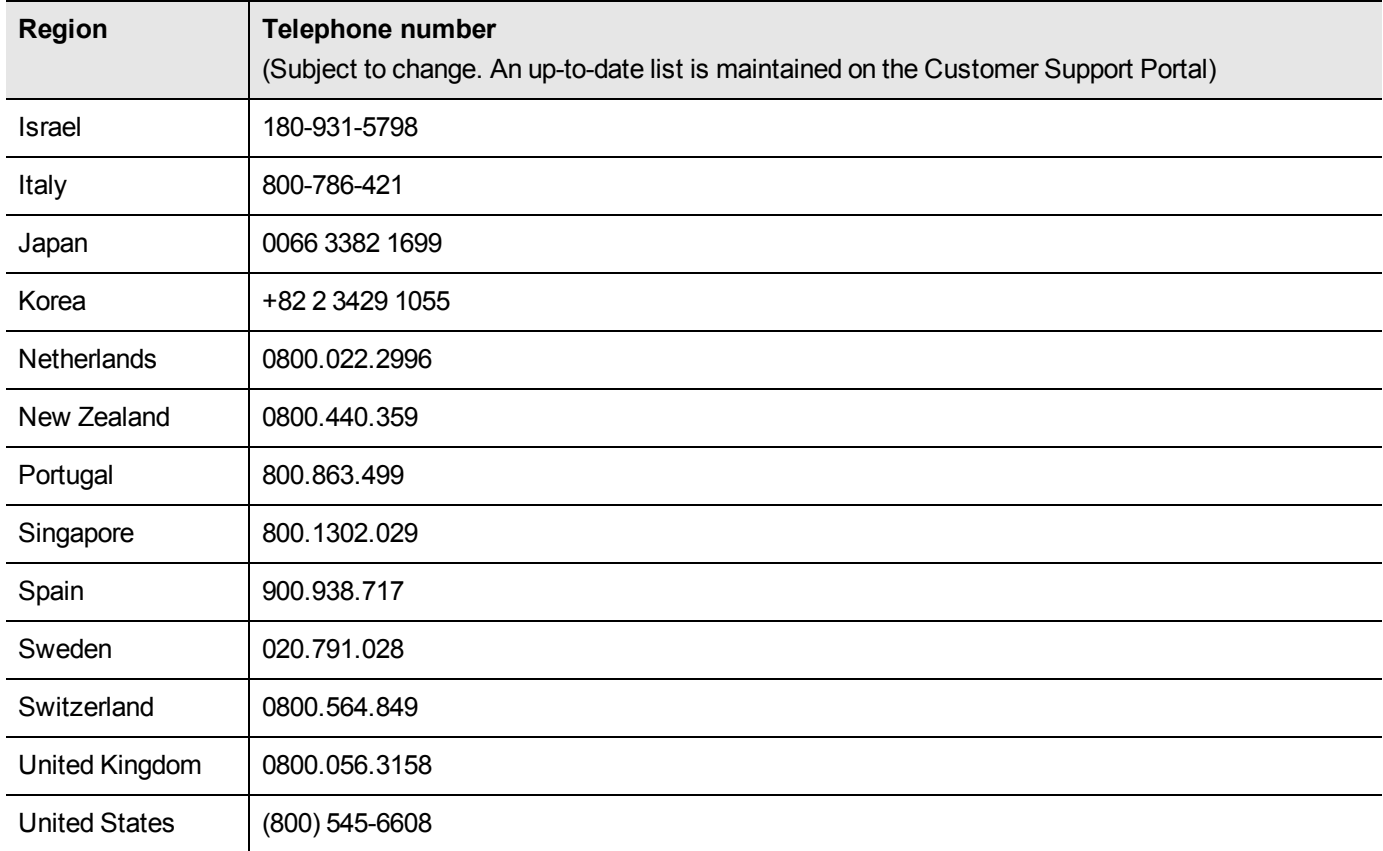